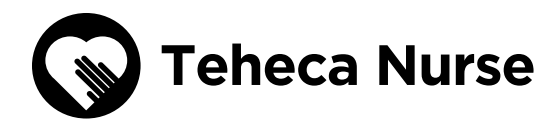

# ONBOARDING

a nurse onto the **Teheca Nurse App**

The **Teheca nurse app** is a platform designed to help nurses track their current and passed care jobs completed with the Teheca nurses.

The platform is ultimately planned to the be place to manage tasks, payments, bookings and also support clients through answering questions shared.

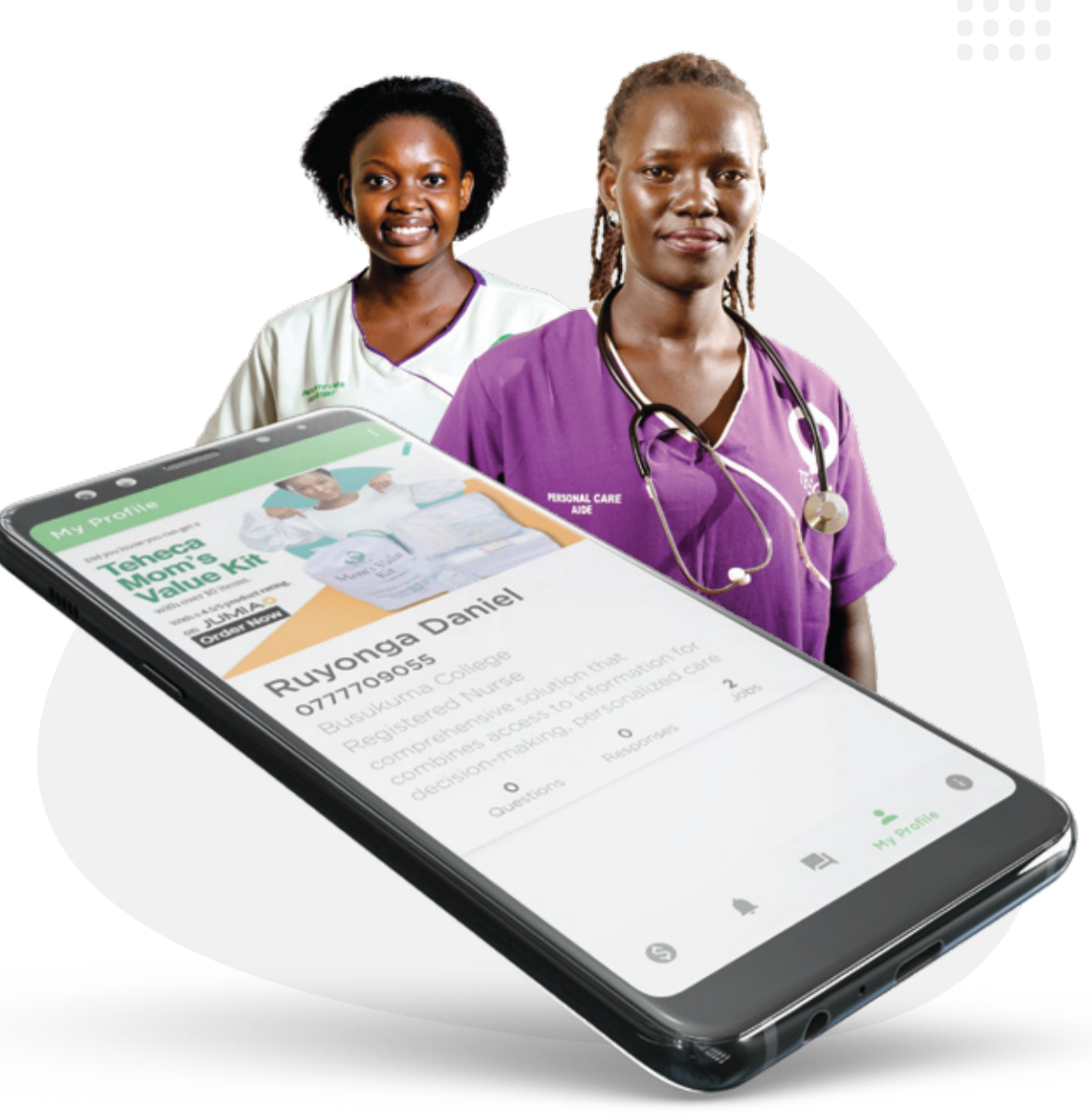

.... ....<br>....<br>.... ....<br>....<br>.... ....<br>....<br>....<br>....

## **Objectives of Teheca Nurse App**

Today within the app, you as a nurse you're able to do the following;

- View all work assigned to you during your time with Teheca care team.
- Show your earnings.
- Answer questions asked by mothers.
- View and update your profile.
- Access free learning resources.
- Easily contact Teheca through the app.

The app is only available to nurses who have completed their onboarding with the Teheca care admin, this means that you should have submitted your academic documents and had an interview with the care team lead.

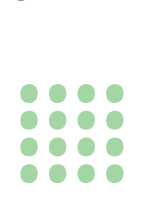

### .... **Steps to get onto the Teheca Nurse App** ....

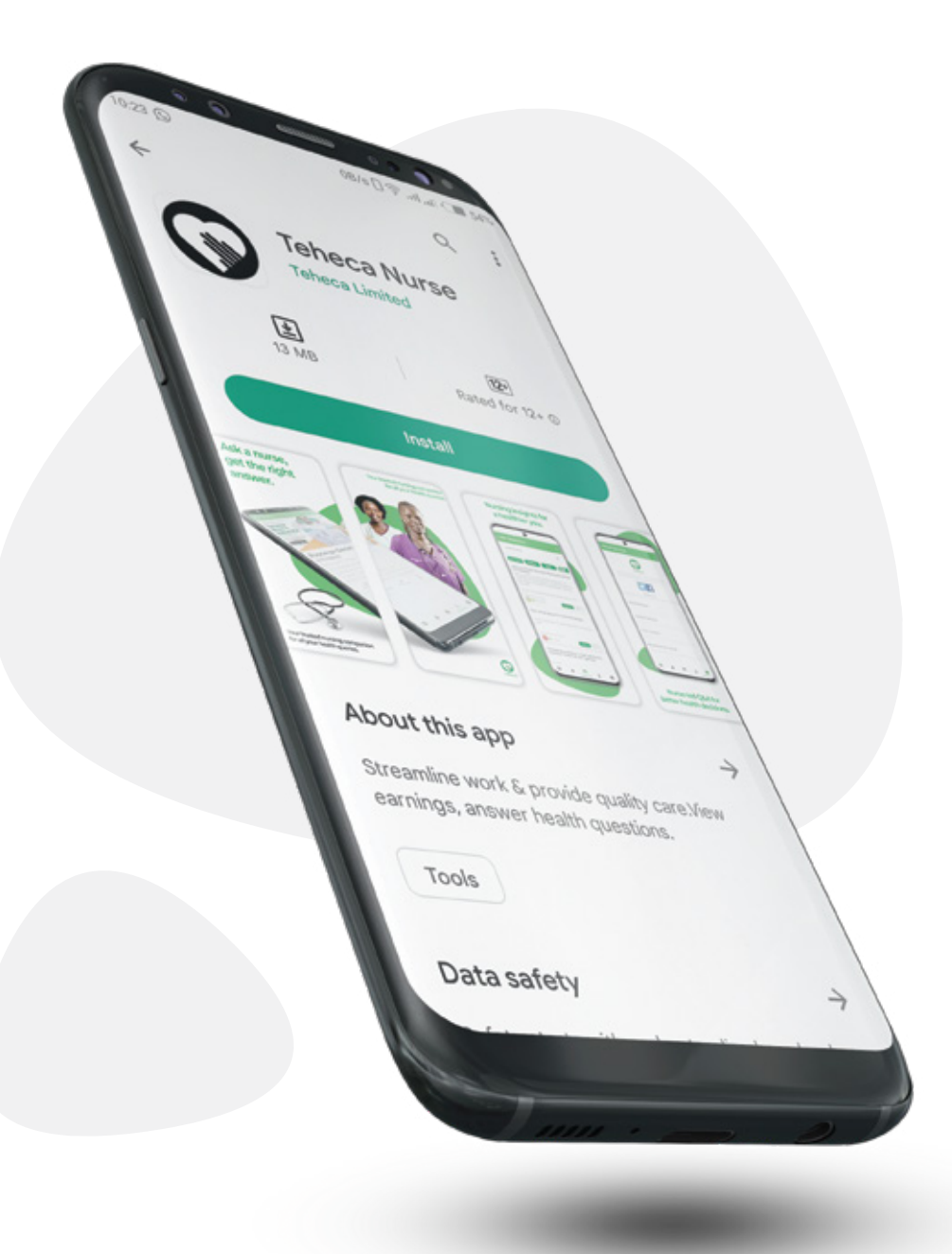

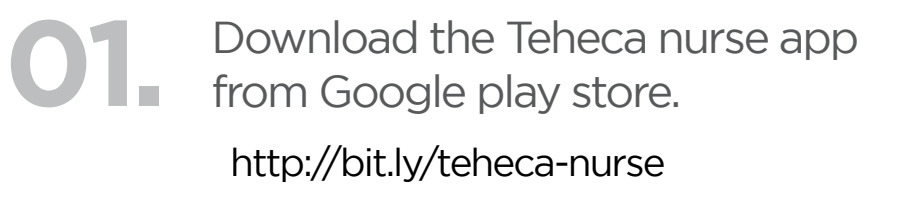

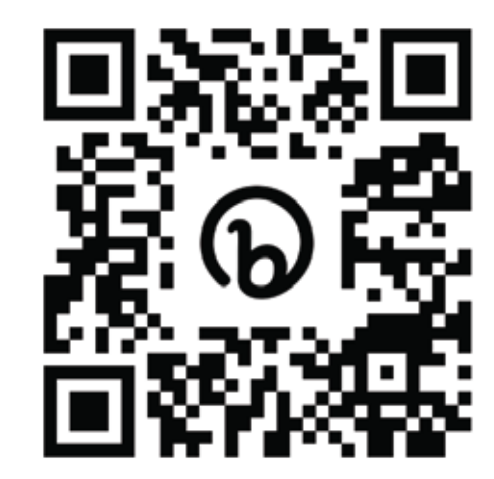

Scan the QR code to download the Teheca Nurse app

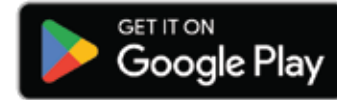

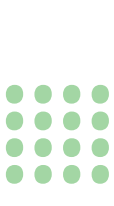

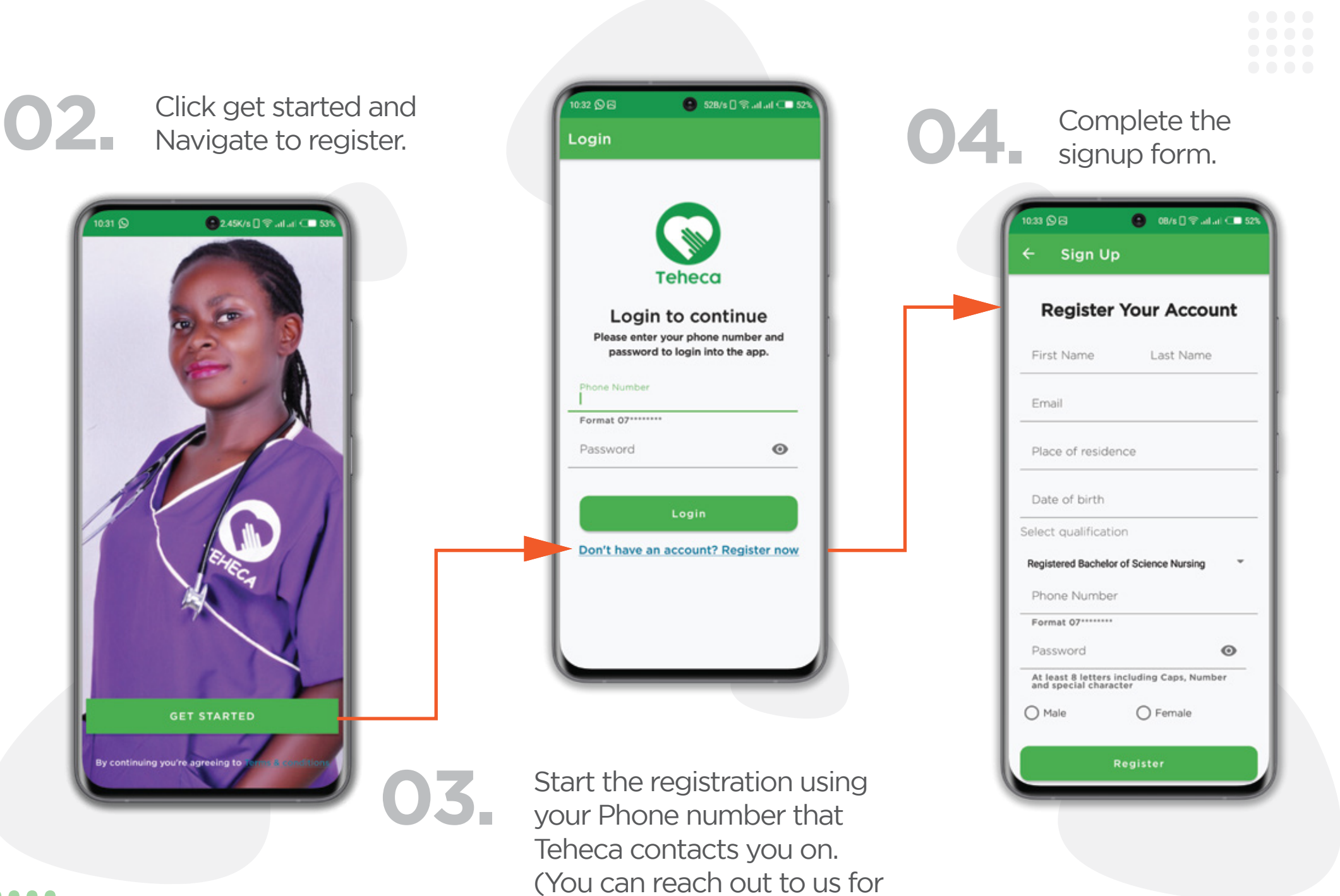

help on which phone number)

.... .... ....<br>....<br>.... ....<br>....<br>....<br>....

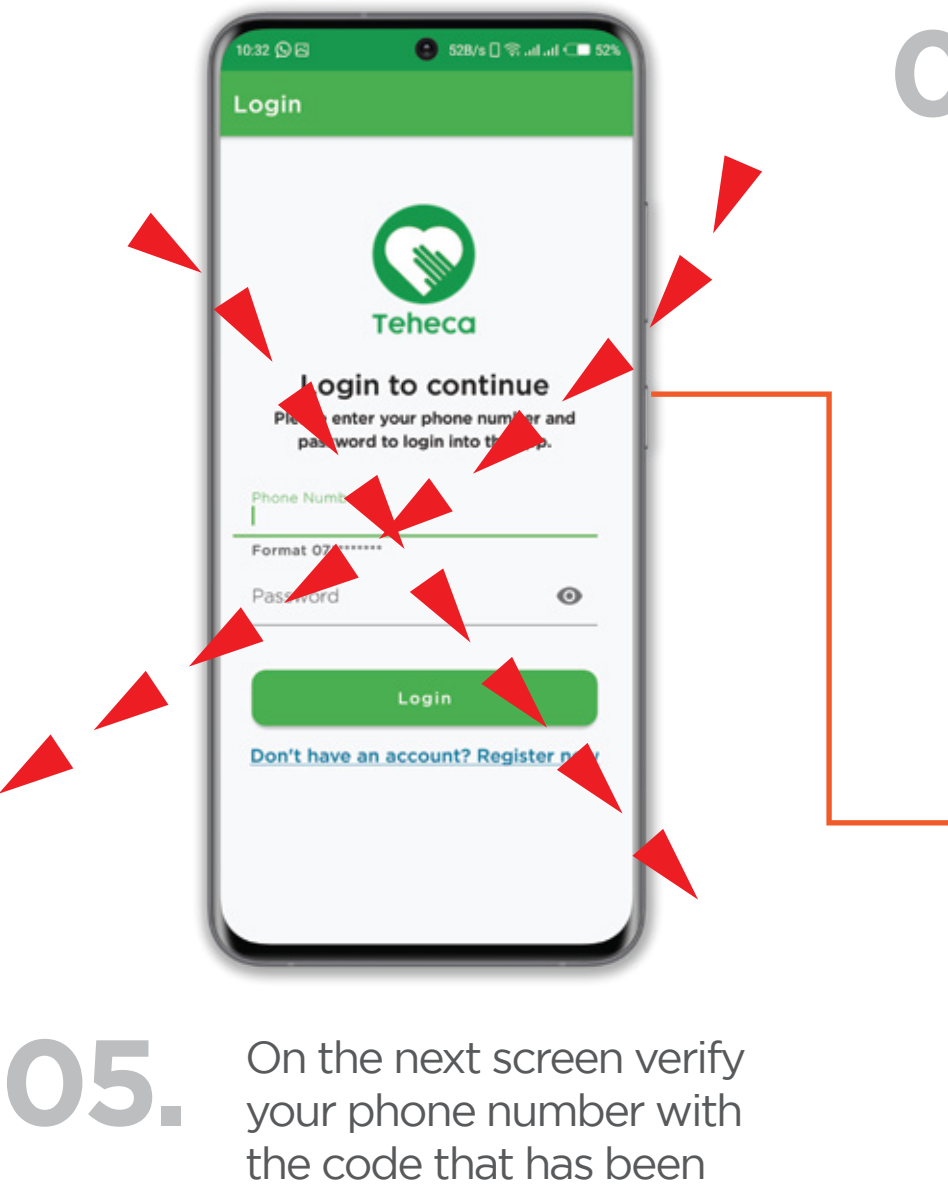

sent to your email.

**06.** After this you will be directed to the login screen again, login with your phone number and password you set.

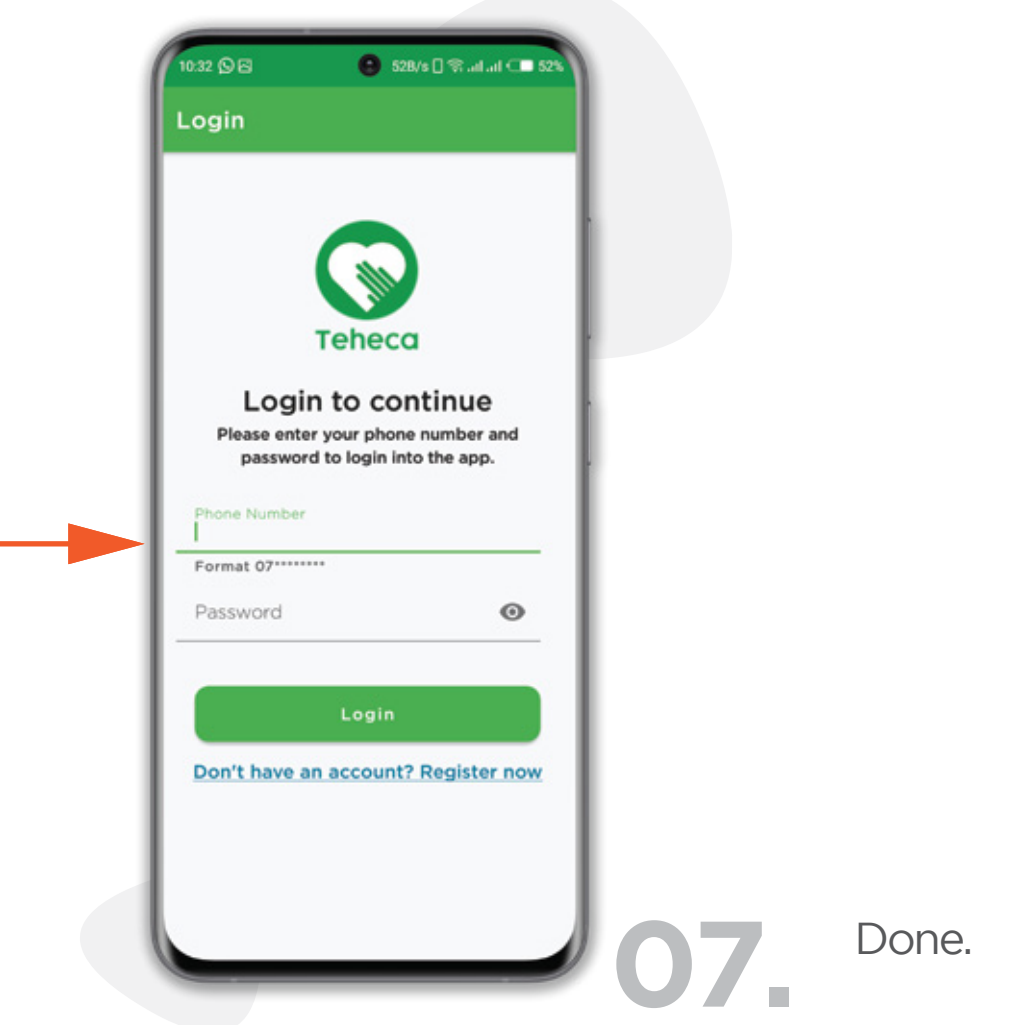

.... ....<br>....<br>.... ....<br>....<br>.... ....<br>....<br>....<br>....

### **What you can do in the app.**

1: Answer questions asked by mothers.

 Scroll through the questions posted and give your expert opinion and advise, there can be as many replies as possible to any question.

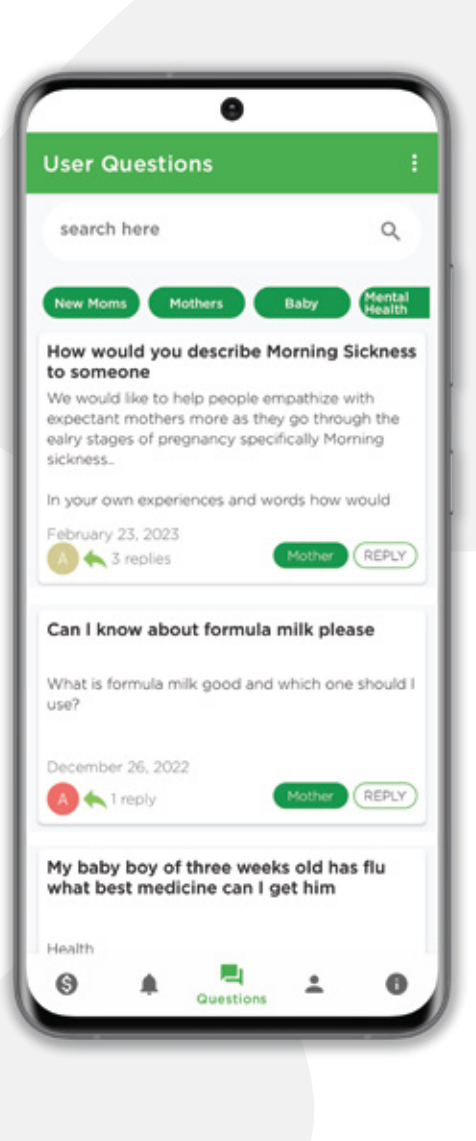

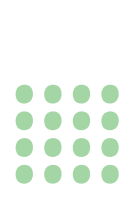

2: Navigate to your profile to update the missing information.

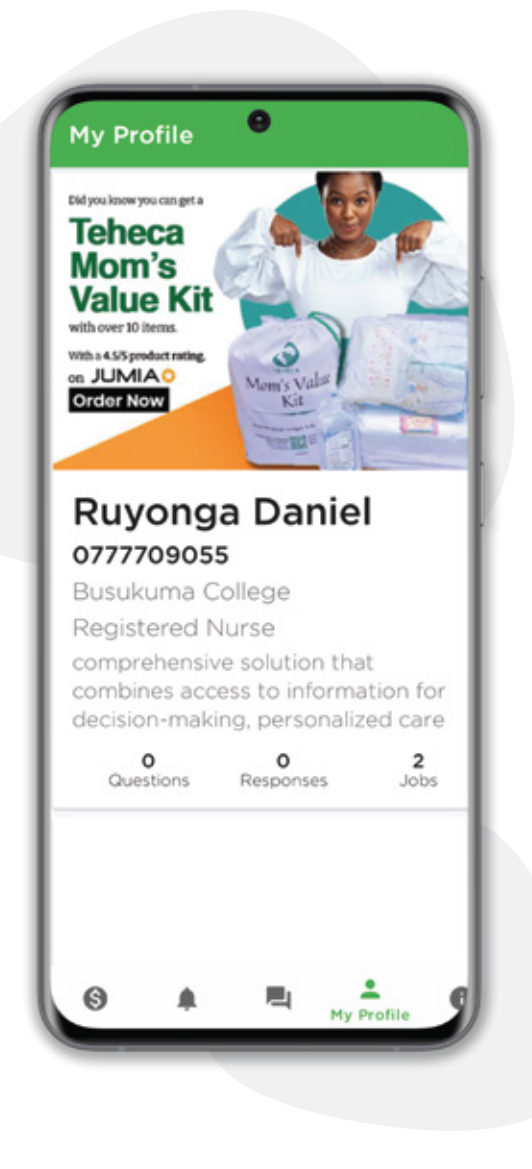

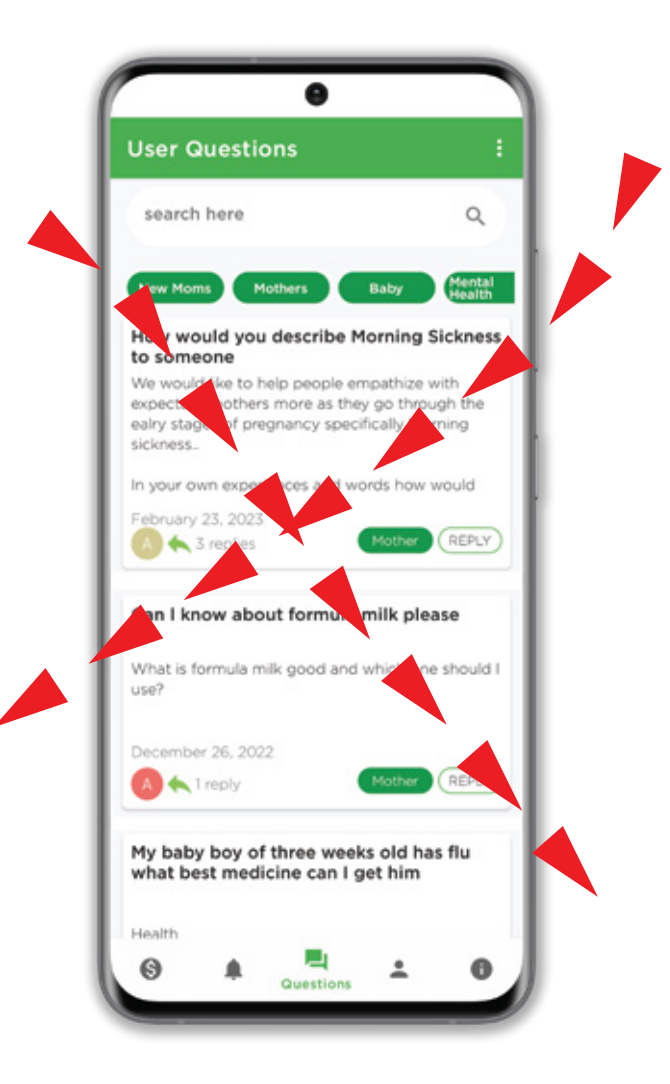

3: Navigate to the earning section to view how you stand. If we are missing some information, please let us know and we shall update.